# **ACTIVIDAD 5 - DNS - TEMA 3**

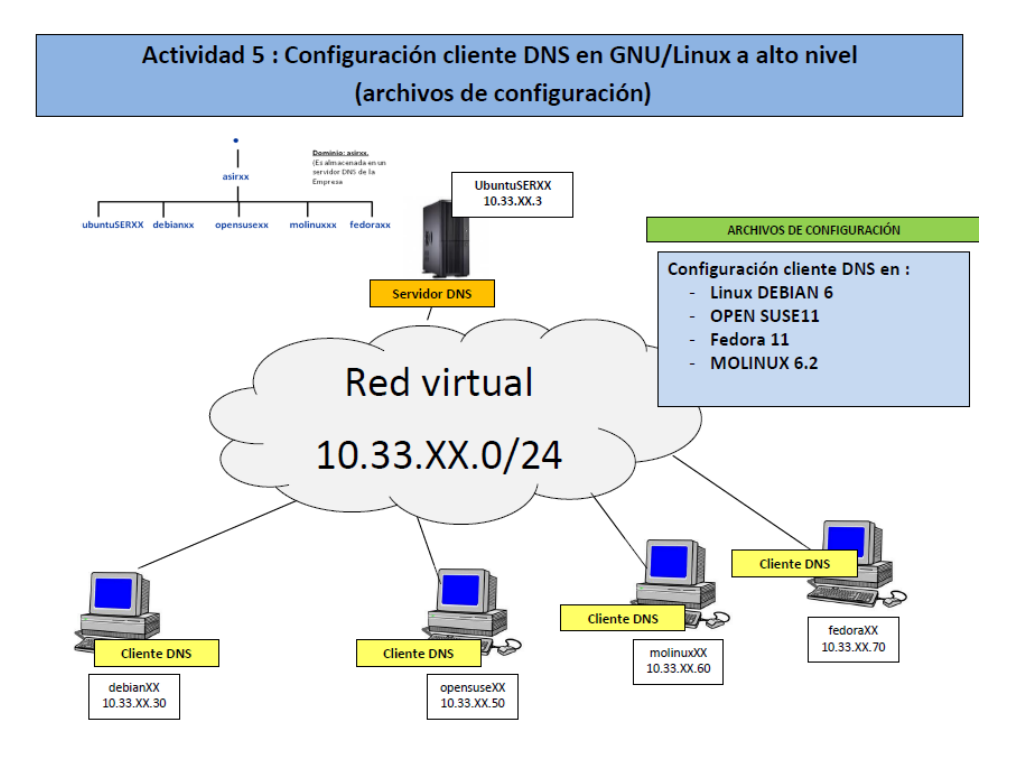

En primer lugar vamos a poner la máquina virtual para que tengamos acceso a internet

**GNU nano 2.2.4** File: /etc/network/interfaces Modified This file describes the network interfaces available on your system and how to activate them. For more information, see interfaces(5). The loopback network interface auto lo iface lo inet loopback # The primary network interface auto eth0 iface eth0 inet static nace etho inet station<br>address 192.168.2.196<br>metmask 255.255.255.0<br>gateway 192.168.2.4 network 8.8.8.8 #<u>b</u>roadcast 192.168.2.255

#### Y el fichero /etc/resolv.conf también lo cambiamos

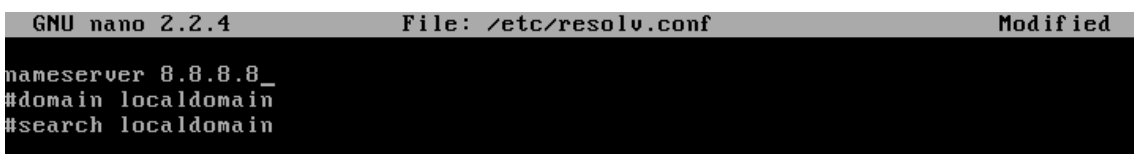

Ahora vamos a instalar nscd, para ello ponemos apt-get install nscd

root@ubuntu:/home/lales# apt-get install nscd<br>Reading package lists... Done ncauting package fists... bone<br>Building dependency tree<br>Reading state information... Done<br>The following NEW packages will be installed: nscd o upgraded, 1 newly installed, 0 to remove and 173 not upgraded.<br>Need to get 208kB of archives.<br>After this operation, 381kB of additional disk space will be used. 0% [Connecting to es.archive.ubuntu.com]

Y reiniciamos el servicio con /etc/init.d/nscd restart

root@ubuntu:/home/lales# /etc/init.d/nscd restart<br>\* Restarting Name Service Cache Daemon nscd<br>root@ubuntu:/home/lales# /etc/init.d/nscd status  $[0, 0]$ \* Status of Name Service Cache Daemon service:  $*$  running. root@ubuntu:/home/lales#

Ahora vamos al fichero /etc/host.conf para que el orden sea primero en el dns y luego en el

host

**GNU nano 2.2.4** File: /etc/host.conf <mark>#</mark> The "order" line is only used by old versions of the C library.<br>order hosts,bind multi on

Y quedaría así

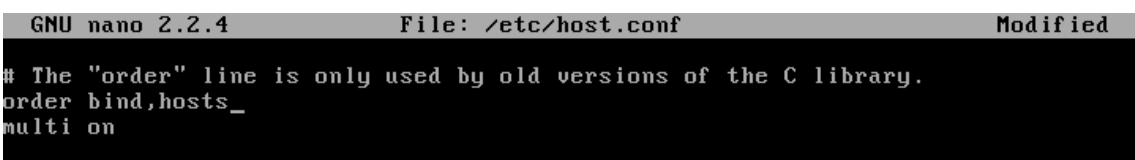

Y ahora vamos a volver a poner las direcciones del servidor como nos pide el ejercicio

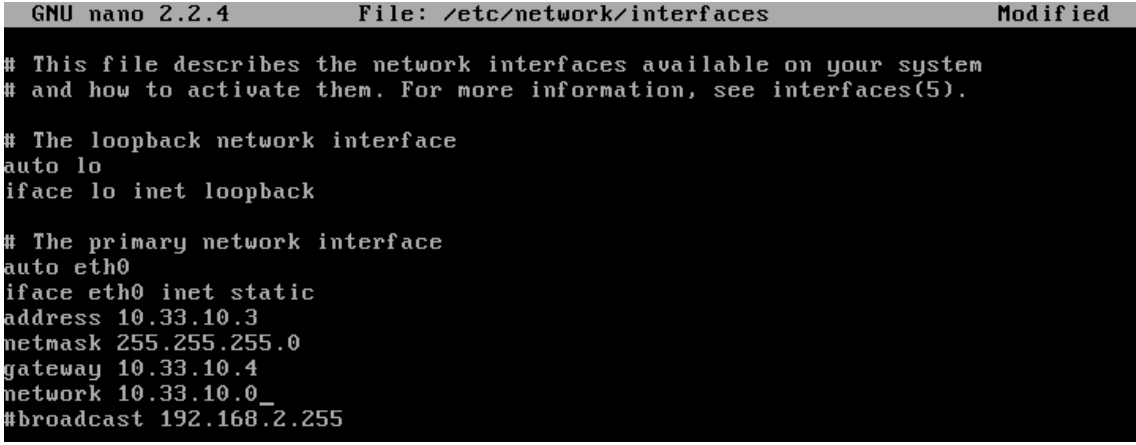

## Y el fichero /etc/resolv.conf lo ponemos con la dirección 10.33.10.3

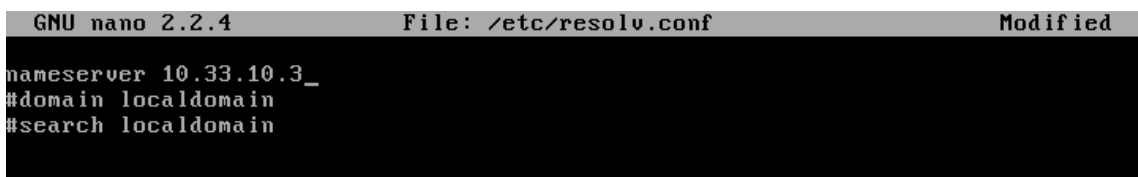

## Ahora en Fedora vamos a poner en este mismo fichero la dirección del servidor DNS

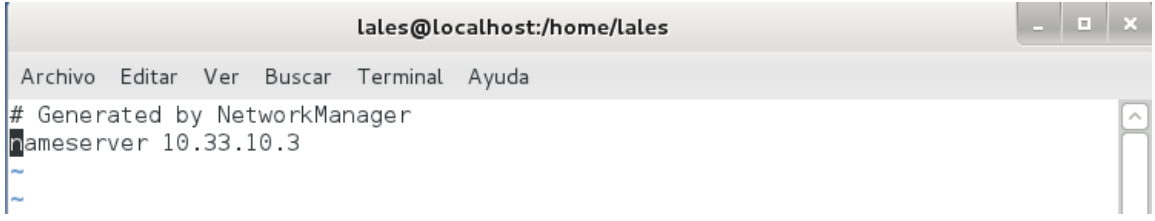

## Ahora en el fichero host del cliente vamos a añadir la dirección de donde queremos que se conecte

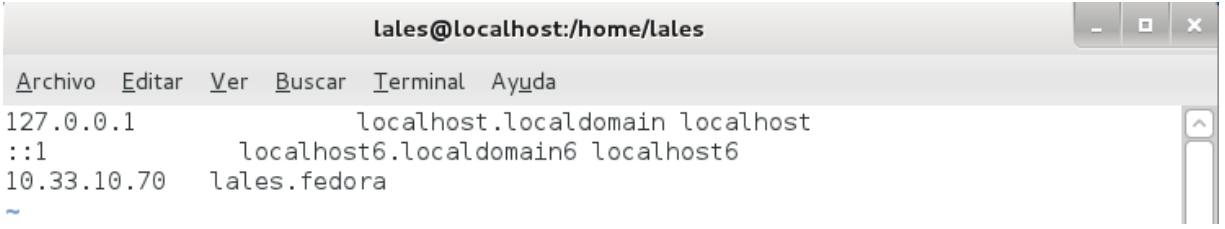

En el fichero /etc/nsswitch.conf vamos a cambiar el orden para que coja primero el dns

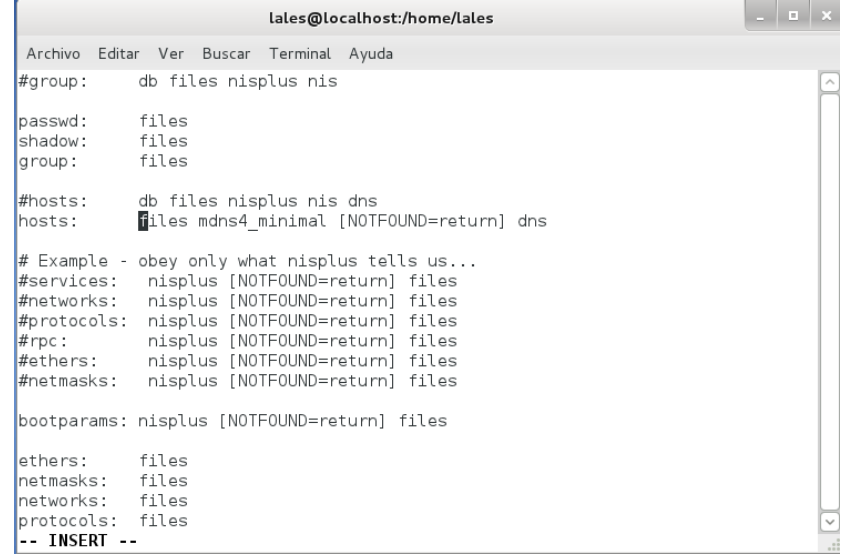

## Y quedaría así

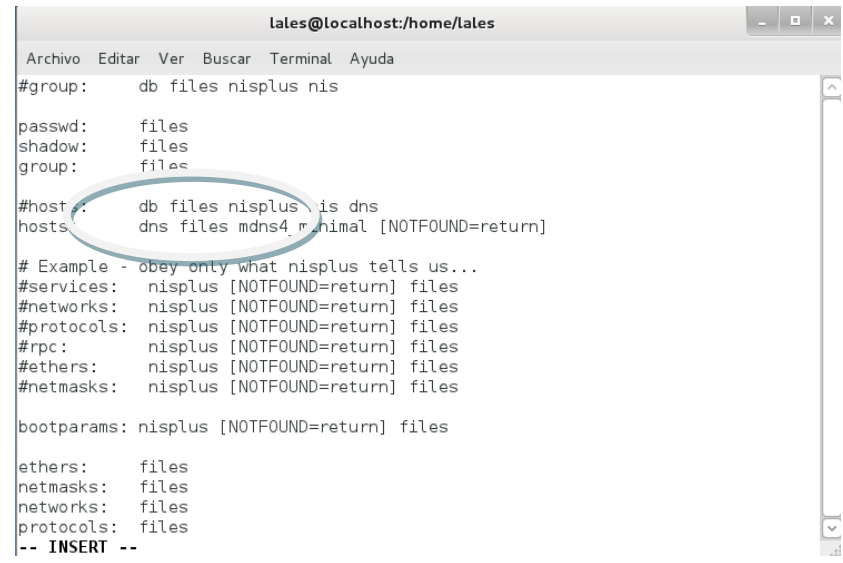

## Ahora vamos a hacer ping a lales.fedora y vemos que nos hace perfectamente

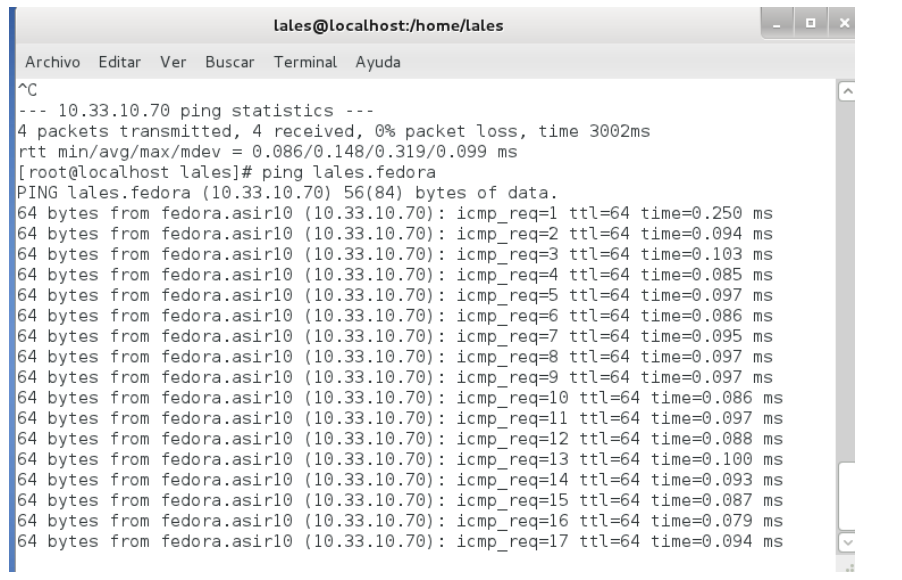

## **MARÍA ÁNGELES PEÑASCO SÁNCHEZ-ACTIVIDAD 5-DNS-TEMA 2**